応募区分:研究型論文

# IOS Embedded Packet Capture(EPC) 機能検証結果報告

高原 也寿明(たかはら やすあき) 伊藤忠テクノソリューションズ株式会社 ネットワークインフラ技術推進部

### ■ 要約

シスコ社ブランチ・ルーター ISR の IOS 12.4(20)T から、Embedded Packet Capture (EPC) と 呼ばれる機能が実装された。

これは、ルーターが取り扱う IPv4/IPv6 パケットをキャプチャする機能であり、キャプチャしたパ ケットは、CLI コマンドで表示させたり、PCAP ファイルとして出力させ、Wireshark 等のパケッ ト解析アプリケーションで取り扱うことができる。

障害解析時に非常に有用なツールではあるが、細かい仕様や動作を説明したドキュメントが少ないた め、客先等の現場ではなかなか使用されないのが実情である。

そこで検証によってIOS EPC の仕様を明らかにし、現場でこの機能が使用できるよう、マニュアル を作成した。マニュアルは 40 ページを超えるためここには掲載せず、作成の過程で判明した動作及 び仕様を報告する。

目次

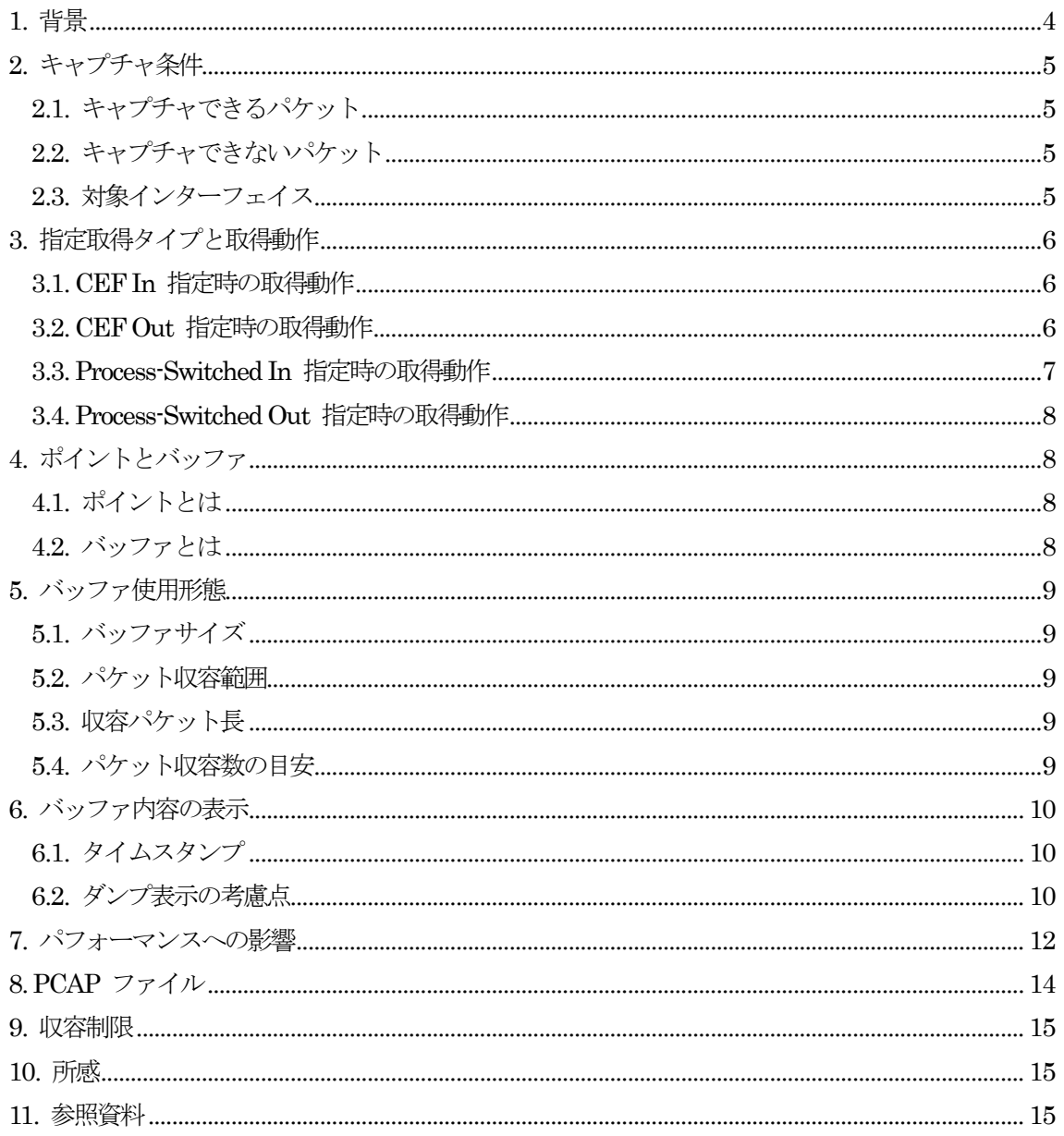

### <span id="page-3-0"></span>1. 背景

シスコ社ブランチ・ルーター ISR の IOS 12.4(20)T から、Embedded Packet Capture (EPC) と 呼ばれる機能が実装された。これは、ルーターが取り扱う IPv4/IPv6 パケットをキャプチャする機 能であり、キャプチャしたパケットは、CLI コマンドで表示させたり、.pcap ファイルとして出力さ せ、Wireshark 等のパケット解析アプリケーションで取り扱うことができる。

障害解析のツールとしてこの機能を使用する場合、以下のような利点がある。

・ルーターの接続環境を変更する必要が無い。

例えば、ケーブルで直結したルーター間を流れるパケットをキャプチャしようとする時、従来であ れば必要なケーブルを一度外し、スイッチを間に挟んで SPAN 設定を行い、測定装置を接続すると いった作業が不要になる。このことは、サービスの停止を伴う作業を排除すると共に、障害解析作業 に速やかに入れることを意味する。

・イーサーネット以外のメディアを流れるパケットがキャプチャできる。

ブランチ・ルーターは、シリアルインターフェイス等、イーサーネット以外のメディアもサポート している。このようなメディアを流れるパケットを解析したい場合、従来であればラインモニター等、 特殊な(そして高価な)装置を間にはさんでパケットをキャプチャする必要があった。 EPC によっ て、このような束縛からも解放される。

しかしながら、実際に客先等、緊急度の高い現場においてこの機能を使おうとした場合、以下のよ うなことが妨げとなる。

・CPU やメモリーへの負荷が不安。

・とりこぼしや、送受信順序の狂いなどが生じないかが不安。

・ルーター自身宛、又はルーター自身が発生させるパケットの扱いが不明。

- ・アクセスリストが適用されていた場合のキャプチャ動作が不明。
- ・QoS を適用し、帯域を絞っている場合のキャプチャ動作が不明。
- ・NAT を行っている場合のキャプチャ動作が不明。
- ・GRE のトンネルを使用した場合のキャプチャ動作が不明。
- ・そもそも使用方法がよくわからない。

つまり、現場で使用するには、不明要素や不安要素が多いのである。

そこで、Cisco 2911、IOS 15.1.4M8 を使用して EPC 機能を検証し、マニュアルを作成した。 ここでは、検証時に判明した興味深い事項及び考慮事項について記述する。

# <span id="page-4-0"></span>2. キャプチャ条件

#### <span id="page-4-1"></span>2.1. キャプチャできるパケット

EPC では、ルーターが受信、又は送出する IPv4 及び IPv6 パケットのキャプチャが可能である。 ユニキャストのみならず、ブロードキャスト及びマルチキャストパケットもキャプチャ可能であるこ とを確認した。ただし、ルーターが転送するパケットをキャプチャするには、CEF が有効になって いる必要がある。転送する IPv6 パケットをキャプチャするには、もちろん IPv6 CEF が有効にな っていなければならない。

※IPv6 CEF を有効にするには、IPv4 CEF が有効になっている必要がある。

ルーター管理用パケットや、ルーティングプロトコル等、ルーター自身に宛てたパケットやルータ ー自身が生成し送出するパケットもキャプチャ可能であることを確認した。これらのパケットについ ては、CEF の有無にかかわらずキャプチャが可能であった。

<span id="page-4-2"></span>2.2. キャプチャできないパケット

ARP, CDP 等、IPv4/IPv6 ではないパケットはキャプチャできない。また、PPPoE 等、レイヤ 2 で示す上位プロトコルが IP で無いものについては、たとえ IP パケットを運んでいてもキャプチャ されないことを確認した。

<span id="page-4-3"></span>2.3. 対象インターフェイス

基本的には CEF で IP 転送を行うインターフェイスで受信、送出したパケットをキャプチャ対象 とすることができる。物理インターフェイスはもちろん、802.1Q のサブインターフェイス、GRE 等 のトンネルインターフェイス、PPPoE 等で使用する Dialer インターフェイスを流れるパケットも キャプチャ可能である。

802.1Q のサブインターフェイスの場合、TAG がついた状態でパケットをキャプチャすることがで きる。トンネルインターフェイスの場合、受信側ではトンネルヘッダが外された状態でパケットをキ ャプチャし、送出側ではトンネルヘッダを付加した状態でキャプチャする。

Loopback インターフェイスはキャプチャの対象にはならない。Loopback インターフェイス宛、 又は Loopback インターフェイス発のパケットキャプチャはインターフェイスを指定せず、Process Switching で処理されたパケットをキャプチャし、後から IP アドレス等で絞り込む必要がある。

特殊なインターフェイスとして、"drop" が指定可能。これは、CEF 処理により破棄されたパケッ トをキャプチャするためのもの。経路の不在による破棄、ACL による破棄、Null0 宛てパケットの 破棄などが該当する。輻輳等により、送出インターフェイスの Queue で破棄されたパケットや、 ICMP の生成トリガーになったパケットは CEF の取り扱い対象外となるため "drop" インターフ

ェイスのキャプチャ対象にはならない。

### <span id="page-5-0"></span>3. 指定取得タイプと取得動作

<span id="page-5-1"></span>3.1. CEF In 指定時の取得動作

この取得タイプでは、指定したインターフェイスで受信し、CEF で取り扱うパケットをキャプチ ャする。基本的にはルーターが転送するユーザートラフィックのキャプチャとなる。

このキャプチャは、他の機能よりも先に行われる。従って、Ingress ACL によって破棄の対象とな っているパケットや、経路が存在しないために破棄されるパケット、Ingress Policer によって破棄さ れるパケットもキャプチャされる。

また、EPC ではキャプチャしたパケットの入力及び出力インターフェイスを記録するが、このタ イプで取得したパケットは転送処理の前にキャプチャされるため、入力インターフェイスは記録され るが、出力インターフェイス情報は記録されず、必ず "None" となる。

QoS によって入力パケット DSCP の書き換え等が指示されていた場合や NAT による IP Address 変更が行われる場合も、キャプチャが QoS や NAT の処理前に行われるため、変更前(受 信時オリジナル)の状態でキャプチャされる。

なお、ルーター自身を宛先としたトラフィックの一部もキャプチャ可能である。

外部から機器を管理するためのプロトコル、Telnet, SSH, Ping(Unicast/Multicast/Broadcast), SNMP, NTP がキャプチャされることを確認した。

同じルーター自身宛であっても、ルーティングプロトコル、RIP, EIGRP, OSPF, BGP, PIM につい ては、この取得タイプではキャプチャできないことを確認した。※

※RIP, BGP については、最初の 1 パケットのみキャプチャされた。これは UDP 又は TCP を 使用するトラフィックについては、ルーティングプロトコルのセッションであることを確認できるま では他のルーター宛パケットと同じ扱いになるためと推測される。

#### <span id="page-5-2"></span>3.2. CEF Out 指定時の取得動作

この取得タイプでは、指定したインターフェイスに、CEF によって受信インターフェイスから転 送され、送出されるパケットをキャプチャする。ルーターが転送するユーザートラフィックのキャプ チャとなる。ルーター自身が生成して送出するパケットはこの指定ではキャプチャすることはできな い。

このキャプチャは、他の処理が終了し、インターフェイスの送出 Queue に送り込まれる前に行わ れる。このため、Egress ACL や Egress Policer によって破棄されたパケットはキャプチャされな い。ただし、輻輳による送出 Queue 溢れや、Shaping による帯域制限によるパケット破棄はキャプ チャ後に行われる。

NAT や QoS によるパケット内容の変更がある場合、変更後のパケットがキャプチャされる。

この指定でキャプチャされたパケットの入出力インターフェイス情報は、送受信インターフェイス が両方とも記録される。

#### <span id="page-6-0"></span>3.3. Process-Switched In 指定時の取得動作

この取得タイプでは、Process Switching 処理で受信したパケットをキャプチャする。ルーターの 通常プロセス(割り込みではないプロセス)で処理するパケットが対象となり、通常はルーティング プロトコルやルーター宛管理トラフィック等、ルーター自身を宛先にしたパケットがキャプチャされ る。

ただし、何らかの理由で CEF が無効になっていた場合は、ルーターが転送するユーザートラフィ ックもキャプチャされる。

Ingress Control Plane Policing (CoPP) 処理が行われた後にキャプチャされるため、Ingress CoPP で破棄されたパケットはキャプチャできない。

この取得タイプではインターフェイスの指定はできず、どのインターフェイスから入ったパケット であってもキャプチャされる。入力インターフェイス名は記録されているため、CLI でキャプチャ内 容を直接表示させる場合は入力インターフェイス名でフィルターをかけることができる。

興味深い動作として、発信元ホストに ICMP による通知を行う場合、その原因となったパケット は Process Switching 処理になるためキャプチャ対象となるが、単に破棄されたパケットは CEF による処理となって、キャプチャ対象とはならないことが挙げられる。

例えば、キャプチャを行う機器に ACL を適用し、破棄の対象とした IOS 機器からキャプチャを 行っている機器に Ping を行い、以下の結果を得たとすると、5 つのパケットの内、キャプチャ機器 が ICMP Unreachable を生成したために結果が "U" と表示された 3 つの ICMP Echo がキャプ チャされていることになる。

※IOS のディフォルトでは、1 インターフェイスからの ICMP 送出を 500 msec 間隔に制限してい るため、ICMP を一度生成すると、500 msec 経過するまでは ICMP 生成を行わない。

Router#ping 172.30.30.252 Type escape sequence to abort.

Sending 5, 100-byte ICMP Echos to 172.30.30.252, timeout is 2 seconds:

#### <span id="page-7-0"></span>3.4. Process-Switched Out 指定時の取得動作

この取得タイプでは、Process Switching 処理で送出したパケットをキャプチャする。ルーターの 通常プロセス(割り込みではないプロセス)で処理するパケットが対象となり、通常はルーティング プロトコルやルーター宛管理トラフィック等、ルーター自身が生成したパケットがキャプチャされる。 ただし、何らかの理由で CEF が無効になっていた場合は、ルーターが転送するユーザートラフィ

ックもキャプチャされる。

U.U.U

この取得タイプではインターフェイスの指定はできず、どのインターフェイスに出力するパケット であってもキャプチャされる。送出インターフェイス名は記録されているため、CLI でキャプチャ内 容を直接表示させる場合は送出インターフェイス名でフィルターをかけることができる。

キャプチャは、Egress CoPP 処理前に行われるため、Egress CoPP で破棄されるパケットもキャ プチャされる。

# <span id="page-7-1"></span>4. ポイントとバッファ

#### <span id="page-7-2"></span>4.1. ポイントとは

EPC における「ポイント」とは、キャプチャ動作を操作するための「操作ポイント」である。パ ケットの取得タイプや、どのバッファにキャプチャ結果を流し込むかを指定しておいて、任意のタイ ミングで開始/停止させることができる。

1 ポイントには任意の 1 インターフェイスか、全インターフェイスのみが指定可能だが、複数の ポイントを作成することで、任意の複数インターフェイスでのパケットキャプチャが可能になる。

<span id="page-7-3"></span>4.2. バッファとは

EPC における「バッファ」とは、キャプチャしたパケットを収容するためにメインメモリー内に 確保される領域である。ポイントの指示によってキャプチャされたパケット情報は、このバッファに 格納される。

複数のポイントがキャプチャした結果を 1 バッファで収容することもできるし、複数のバッファ を作成し、ポイント毎に結果を分けて収容することもできる。

### <span id="page-8-0"></span>5. バッファ使用形態

#### <span id="page-8-1"></span>5.1. バッファサイズ

キャプチャパケットを収容するバッファは、256 ~ 102,400 (Kbyte) の範囲で指定でき、メインメ モリー内に確保される。ディフォルトは 1,024 (Kbyte) である。

#### <span id="page-8-2"></span>5.2. パケット収容範囲

パケットは、レイヤ 2 のヘッダがついた状態でバッファに収容される。最後の FCS 部分は収容 されない。例えば、イーサーネットの TAG 無し IP パケットを収容する場合、IP 部分に 14-Bytes のイーサーネットヘッダーが加えられた状態で収容される。

#### <span id="page-8-3"></span>5.3. 収容パケット長

ディフォルトでは、パケットの先頭から 68-Bytes までが収容対象となっている。これを超えた部 分はキャプチャされないため、バッファに取り込めるパケット数が増加する。ヘッダ部分のみで解析 を行うような場合に有効であると思われる。

パケットの足きりを避けるのであれば、最大 9,500-Bytes まで収容対象部を拡張することができる。

#### <span id="page-8-4"></span>5.4. パケット収容数の目安

バッファには、タイムスタンプや送受信インターフェイス名等の付帯情報が加えられてキャプチャ パケットが収容される。固定長のパケットをキャプチャさせた場合に保持できたパケット数を記録し、 パケット長やバッファサイズを変更して調査を行った結果、概ね以下のことが判明した。

- ・バッファは 8-Byte 単位で消費される。(例:9-Byte 収容時、16-Byte 必要)
- ・各パケットには 64-Byte の付帯情報が付加される。

以下表 1 に、パケット長が固定であり、収容パケット長設定による足きりをしない状態で、ディフ ォルトの 1,024-Kbyte バッファに収容できるパケット数を示す。

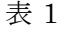

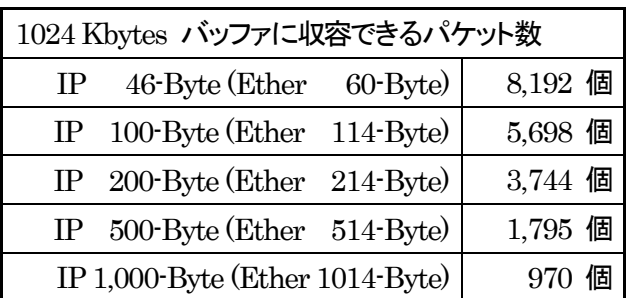

※EPC は、バッファの空き容量が少なくなり、キャプチャしたパケットを完全に収納できない場 合でも、そのパケットを頭から可能な分だけ収容し、入りきらない部分を破棄する。表 1 は、その ようにして足きりされた最後のパケットをカウントから除いている。

### <span id="page-9-0"></span>6. バッファ内容の表示

<span id="page-9-1"></span>6.1. タイムスタンプ

キャプチャされたパケットのタイムスタンプは、4-msec 毎にしか記録されない。これは、キャプ チャしたタイミングでリアルにタイムスタンプを付加するのではなく、キャプチャパケットを 4 msec 毎にバッファに書き込み、その時にタイムスタンプを付加するためと思われる。このため、実 際にキャプチャされた時刻と、バッファに書き込まれたタイムスタンプの間には誤差が生じる。

なお、タイムスタンプで示される時刻が同じであっても、その 4-msec の間にキャプチャされたパ ケット間に順序の狂いは全く確認されなかった。タイムスタンプの粒度が荒いだけで、バッファに格 納されたパケット順序が狂うことはないと考えられる。

以下が、タイムスタンプを含むバッファ内容の表示例である。

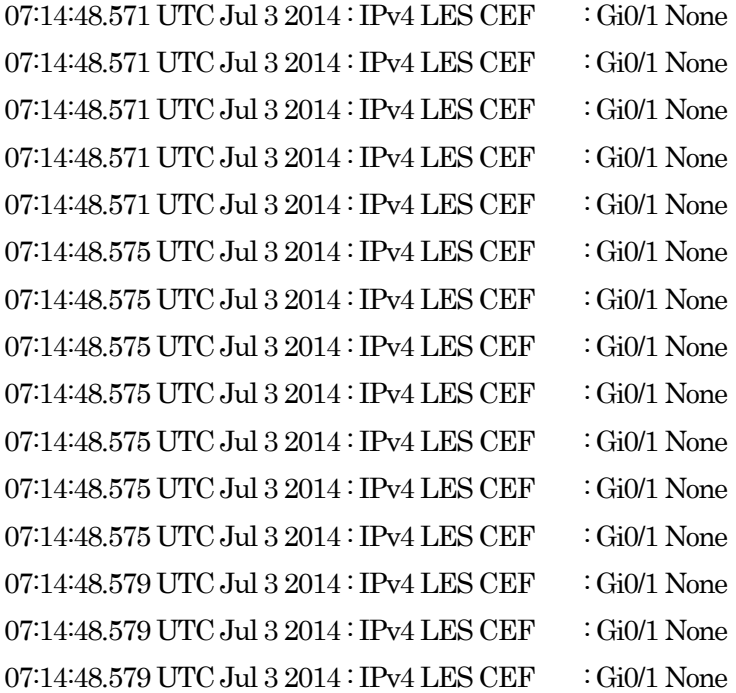

#### <span id="page-9-2"></span>6.2. ダンプ表示の考慮点

バッファに収納されたパケット内容は HEX ダンプ形式で表示させることができる。以下が表示例 である。

03:55:47.153 UTC Jul 3 2014 : IPv4 LES CEF : Gi0/1 None

30DDD8D0: 5475D0F7 8A115475 D0F76031 TuPw..TuPw`1 30DDD8E0: 08004500 00640044 0000FE01 3925AC14 ..E..d.D..~.9%,. 30DDD8F0: 0C01AC1E 1EFC0800 55F30014 00000000 ..,..|..Us...... 30DDD900: 00000EDB 1968ABCD ABCDABCD ABCDABCD ...[.h+M+M+M+M+M 30DDD910: ABCDABCD ABCDABCD ABCDABCD ABCDABCD +M+M+M+M+M+M+M+M 30DDD920: ABCDABCD ABCDABCD ABCDABCD ABCDABCD +M+M+M+M+M+M+M+M 30DDD930: ABCDABCD ABCDABCD ABCDABCD ABCDABCD +M+M+M+M+M+M+M+M 30DDD940: ABCDABCD ABCD00 +M+M+M.

表示は 4 Bytes 毎に区切られて 1 行あたり 16-Byte で表示される。ただし、パケットの最初が 必ず一番左の 0 番地から始まるとは限らない。0, 4, 8, C 番地のいずれかから開始される。上記の例 では 2 ブロック目の 30DDD8D4 番地から表示されている。

一番左のインデックス番号はバッファ内に格納されているメモリー番地等とは無関係であり、表示 時にダンプデータの位置がわかりやすいよう、一時的に展開された番号にすぎない。以下は同じパケ ットを再度表示させた例である。まったく違うインデックス番号になっている。

03:55:47.150 UTC Jul 3 2014 : IPv4 LES CEF : Gi0/1 None

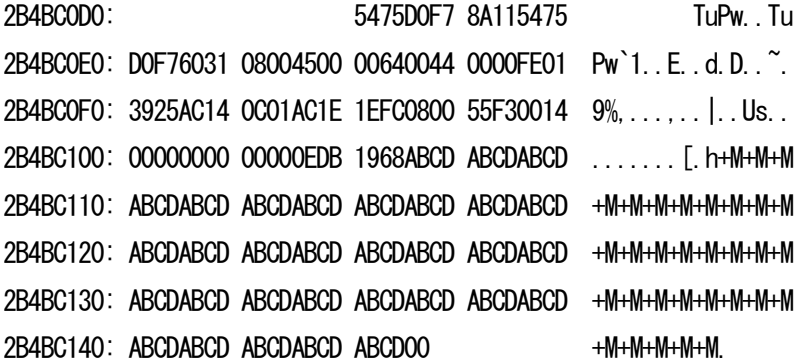

ダンプデータの最後の 1-Byte "00" は「ゴミ」であり、実際のパケット内容では無い。現在のとこ ろ、CLI によるパケットダンプ表示時には必ず付加されてしまうので、このダンプ表示を使用して IP データ部分の解析を行う場合には注意が必要である。

11

### <span id="page-11-0"></span>7. パフォーマンスへの影響

ブランチ・ルーター ISR は、ソフトウェア処理でパケット転送を行っているため、CPU の使用 率が上がればパフォーマンスに影響が発生する可能性がある。そこで、EPC が CPU 及びパフォー マンスに与える影響についても検証を行った。

検証では、Cisco 2911 本体にある 3 インターフェイスの内、2 ポートを使用して固定長パケット を転送させ、パフォーマンスと CPU 使用率の関係をチェックした。また、残りの 1 ポートを使用 して、別ルーターと OSPF の隣接関係を確立させ、CPU 高負荷時に他の処理に与える影響もチェ ックした。なお、ルーターに転送トラフィックを流さない時の CPU 使用率はほとんど 0 % であっ た。

まず、EPC を使用しない状態でのパフォーマンス計測を行った。この時、"show processes cpu sorted" コマンドによる CPU 負荷状況のチェックを行い、パケット転送による負荷が全て割り込み 処理で効率よく行われていることを確認した。

割り込み処理による CPU 使用率が概ね 90% を超えると、受信パケットの一部が "Overrun Error" となって受信処理できなくなり、パフォーマンスの限界に達することが確認できた。また、こ のとき OSPF の隣接関係が失われる事象が発生することがあることも観察でき、ルーターが行って いる他の処理にも影響を及ぼす可能性があることが確認できた。

また、CPU 負荷によるパフォーマンスへの影響は、トラフィック量とパケットサイズに左右され ることが確認できた。

EPC を有効にした時の CPU の使用率とパフォーマンスへの影響を確認した。この時上昇した CPU の使用形態が全て割り込み処理であることを確認した。興味深いことに、ポイントを作成して おくだけで、実際にキャプチャを行わない場合でもある程度 CPU 使用率が上昇することが判明した。

次の表 2 はこの検証で確認された EPC の有無によるパフォーマンスの限界値 (Mbps) とパケッ トサイズの関係である。

12

| 表2             |                  |             |             |
|----------------|------------------|-------------|-------------|
| パフォーマンス上限      |                  |             |             |
| パケット長          | 無し<br><b>EPC</b> | EPC 非アクティブ  | EPC アクティブ   |
| $64 - By$ tes  | 172 Mbps         | 148 Mbps    | 99 Mbps     |
| 128-Bytes      | 345 Mbps         | 291 Mbps    | 189 Mbps    |
| $256 - By$ tes | 690 Mbps         | 584 Mbps    | 384 Mbps    |
| 512-Bytes      | over 1 Gbps      | over 1 Gbps | 575 Mbps    |
| 768-Bytes      | over 1 Gbps      | over 1 Gbps | 728 Mbps    |
| 1024-Bytes     | over 1 Gbps      | over 1 Gbps | 816 Mbps    |
| 1518-Bytes     | over 1 Gbps      | over 1 Gbps | over 1 Gbps |

以下の図1, 2, 3 は、CPU 使用率とトラフィック量の計測結果の一部をグラフ化したものである。

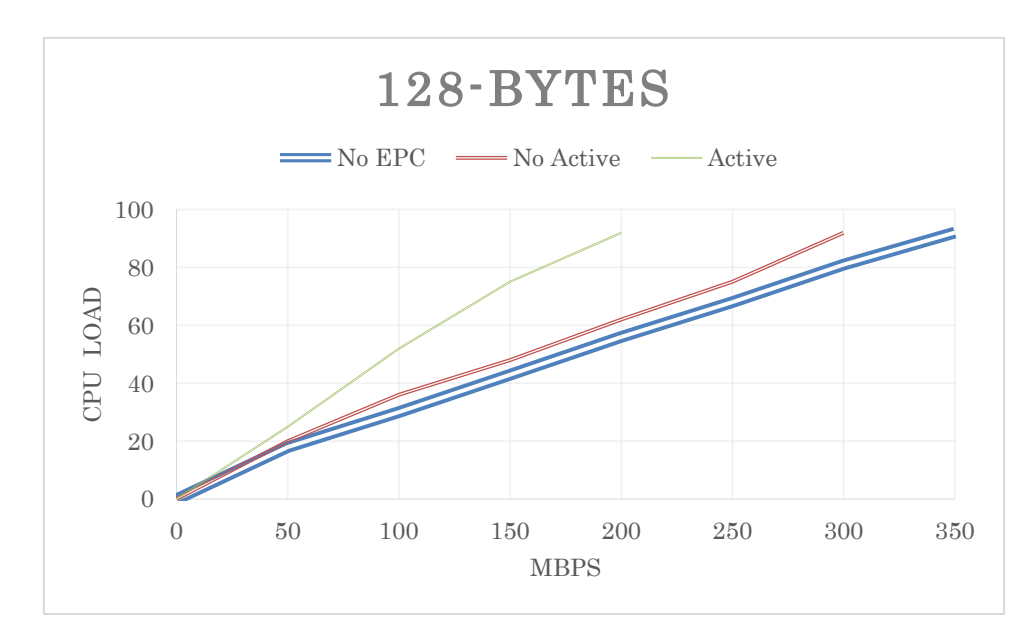

図1

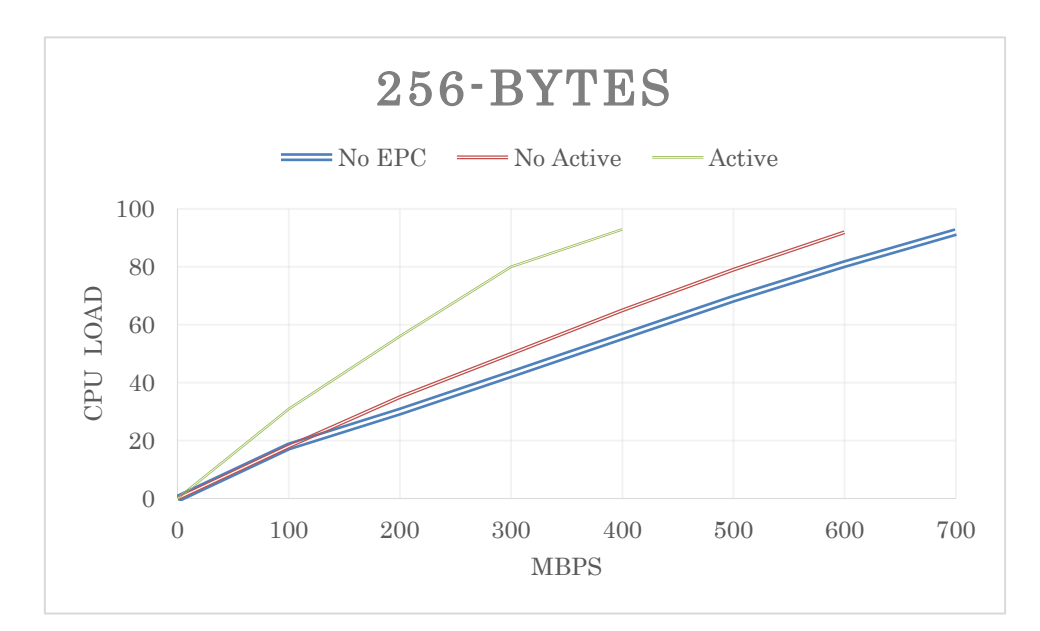

図2

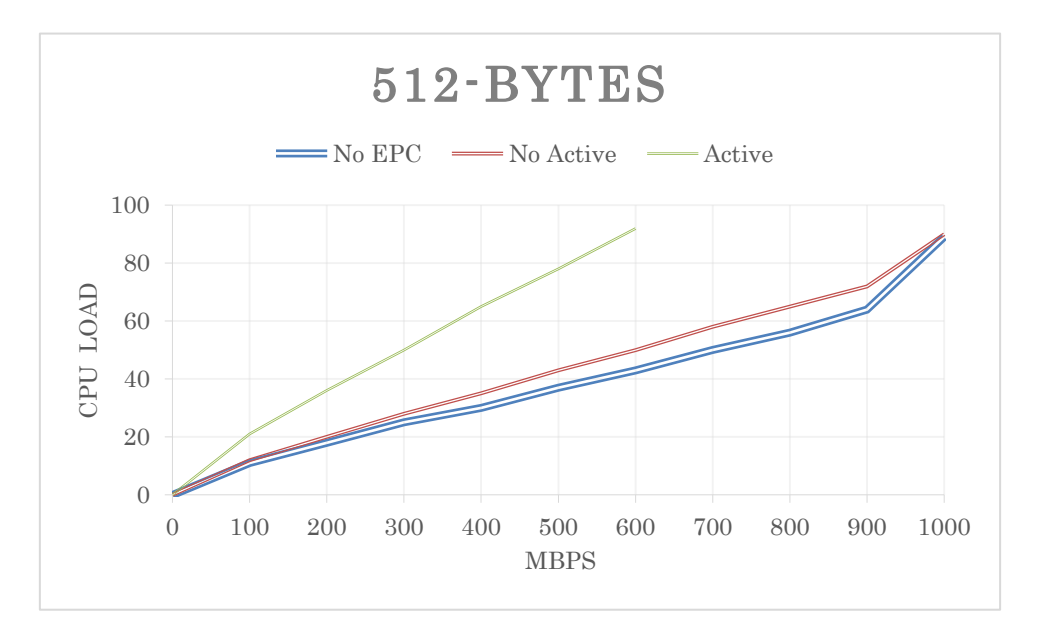

図3

# <span id="page-13-0"></span>8. PCAP ファイル

バッファに収容された内容は、機器自身の Flash メモリーや TFTP サーバー等に PCAP ファイ ルとして出力することができ、Wireshark 等の解析アプリケーションで取り扱うことができるように なる。しかしながら、PCAP ファイルにすると、レイヤ 2 の情報が失われてしまい、IP 部分のみし か解析できないようになってしまうことを確認した。

この動作について、ルーターはイーサーネット以外のメディアも取り扱えるが、PCAP ファイルを 扱うアプリケーションの大部分はおそらくイーサーネットのみをサポートしており、サポートしてい ないレイヤ 2 の情報が読み込まれることで、予期せぬ不具合が発生することを避けるための仕様で はないかと推測している。

### <span id="page-14-0"></span>9. 収容制限

ポイントとバッファの数には以下の制限があることを確認した。

- ・バッファ最大数 10
- ・1 バッファを共有できるポイント最大数 6
- ・1 インターフェイスが所属できるポイント最大数 8

# <span id="page-14-1"></span>10. 所感

基本的な動作と使用方法を知っていれば、EPC によるパケットキャプチャは、トラブルシューテ ィングや動作の確認に非常に有用なツールであると感じた。今後も状況に応じて積極的に使用してい きたいと考えている。場合によっては EEM と組み合わせ、あるトリガーによってパケットキャプチ ャを開始するような運用方法も考えられると思う。

ただし、高い CPU 使用率で運用されている機器で実行することはリスクが伴うことを知っておく べきであろう。また、EPC のポイントを残しておくと機器の負荷が高いままになってしまうため、 EPC の使用が終了したら、ポイント停止だけではなく消去も確実に行うことを徹底したい。

いまの実装でも充分満足しているが、今後、もしできることであれば、Catalyst4500 に搭載され た Wireshark のように、CLI で直接パケットの解析表示ができるようになると嬉しい。

また、PCAP ファイルに出力する際、せめてイーサーネットメディアのキャプチャ結果だけでも、 レイヤ 2 の情報が残せるようになるとさらに良いと感じた。

### <span id="page-14-2"></span>11. 参照資料

[1] Embedded Packet Capture Configuration Guide, Cisco IOS Release 15M&T [http://www.cisco.com/c/en/us/td/docs/ios-xml/ios/epc/configuration/15-mt/epc-15-mt-book/nm-packe](http://www.cisco.com/c/en/us/td/docs/ios-xml/ios/epc/configuration/15-mt/epc-15-mt-book/nm-packet-capture.html) [t-capture.html](http://www.cisco.com/c/en/us/td/docs/ios-xml/ios/epc/configuration/15-mt/epc-15-mt-book/nm-packet-capture.html)

[2] Cisco IOS Embedded Packet Capture Command Reference <http://www.cisco.com/c/en/us/td/docs/ios-xml/ios/epc/command/epc-cr-book.html>